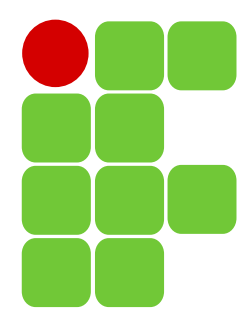

INSTITUTO FEDERAL DE EDUCAÇÃO, CIÊNCIA E TECNOLOGIA DE SANTA CATARINA CAMPUS SÃO JOSÉ Componente Curricular: Sinais e Sistemas 2 Professor: Elen Macedo Lobato Alunos: Filipi Virgilio, João Pedro Menegali Salvan Bitencourt e Yago Castro Rosa Turma: 29006 Data: 14/04/2023

> Relatório sobre o Laboratório de Amostragem

# Tarefas propostas

• Questão 1) Cosseno: 30 Hz, Amostragem: 50 Hz

Código-fonte utilizado:

```
% Sinal analógico inicial
    % (frequência de 30 Hz)
    [m,t] = makecos(30);
    % Trem de impulso para amostrar o sinal
    % (frequência de amostragem de 60 Hz)
    [it1,ts1] = makeimp(60);
    % Amostrando o sinal original
    ms1 = sampleit1(t,m,ts1);% Plotando todos os sinais para visualizar o processo de amostragem
    c1 = 'r'; % cor para o primeiro cenário
    smpl_plot(t,m,ts1,it1,ms1,c1);
    % Segundo trem de impulsos
    % (frequência de amostragem de 50 Hz, menor que a taxa de Nyquist)
    [it2,ts2] = makeimp(50);% Amostrando o sinal original com a nova taxa de amostragem
    ms2 = sampleit1(t,m,ts2);% Plotando todos os sinais para visualizar o processo de amostragem
    c2 = 'g'; % cor para o Segundo cenário
    smpl_plot(t,m,ts2,it2,ms2,c2);
    % Reconstrução das duas versões amostradas
    mr1 = interpsinc(ms1,ts1,t);mr2 = interpsinc(ms2,ts2,t);% Plotando o sinal original e o sinal reconstruído para comparar
    recon_plot(t,m,ts1,ms1,mr1,c1);
    recon_plot(t,m,ts2,ms2,mr2,c2);
    % Obtendo o espectro para examinar o aliasing
    % Faça o índice de frequência para plotagem
    f = (-5000/2):(1/2):(5000/2);% Função para calcular o espectro
    M = am spectrum(m);MR1 = am spectrum(mr1):
    MR2 = am spectrum(mr2);
   % Plotando o espectro para comparar
    am_plot(f,M,MR1,MR2,0.02);
1
 2
3
 4
5
6
7
8
9
10
11
12
13
14
15
16
17
18
19
20
21
22
23
24
25
26
27
28
29
30
31
32
33
34
35
36
37
38
39
40
41
42
43
44
45
```
Com o código acima, gera-se os gráficos abaixo:

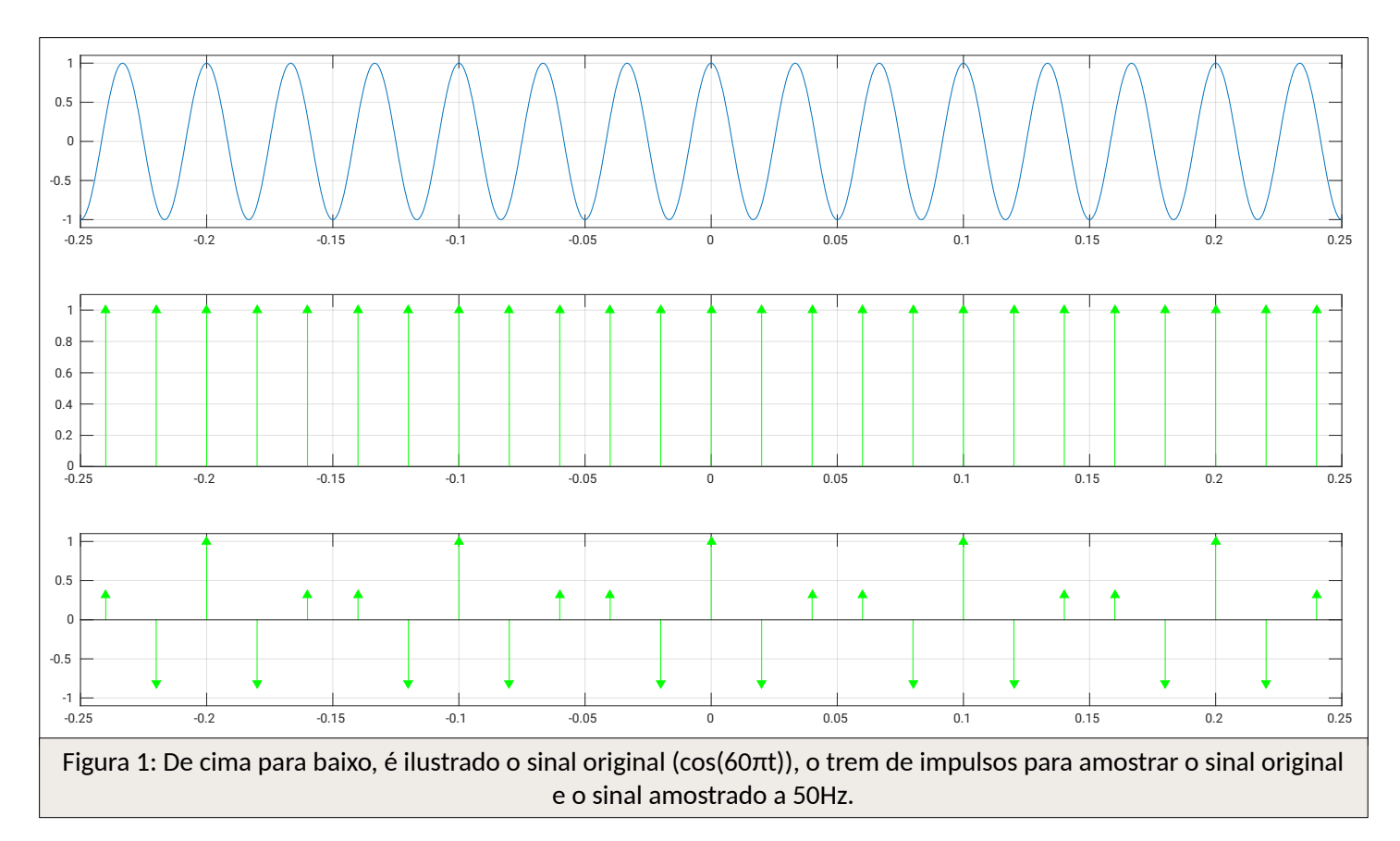

Na Fig. 1 estão representados os trens de impulsos resultantes da amostragem em 50 Hz. Nota-se que há *aliasing*. Abaixo, será mostrada reconstrução do sinal:

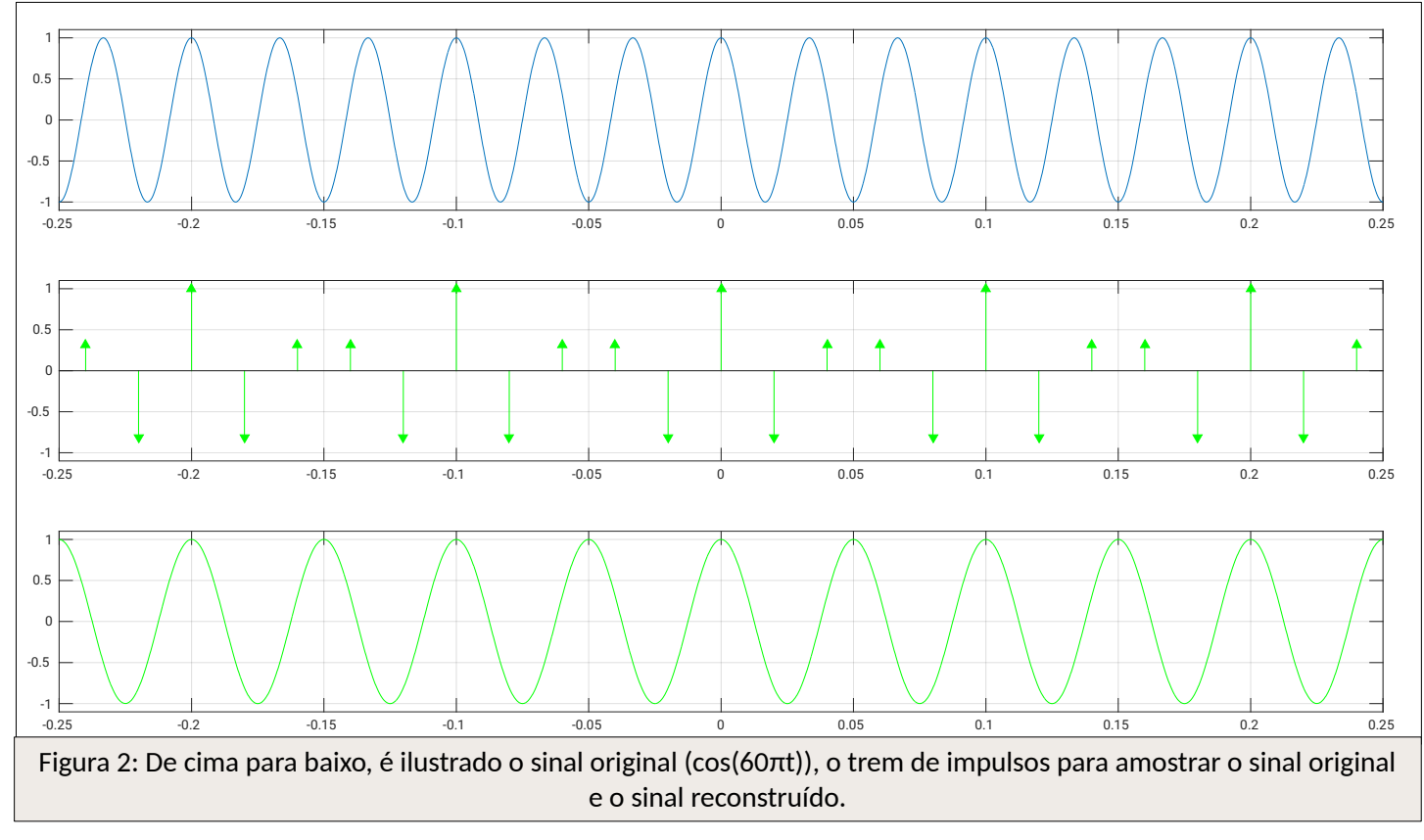

Na Fig. 2 é possível notar que o sinal reconstruído possui uma frequência menor do que a do sinal original, ou seja, houve perda de informação. A frequência aparente do sinal recuperado pode ser obtida com:

$$
f = \frac{1}{0.05} = 20 \, \text{Hz}
$$

Com isso, pela taxa de amostragem ter sido menor do que 60 Hz, a frequência do sinal reconstruído é de 20 Hz, contra 30 Hz do sinal original.

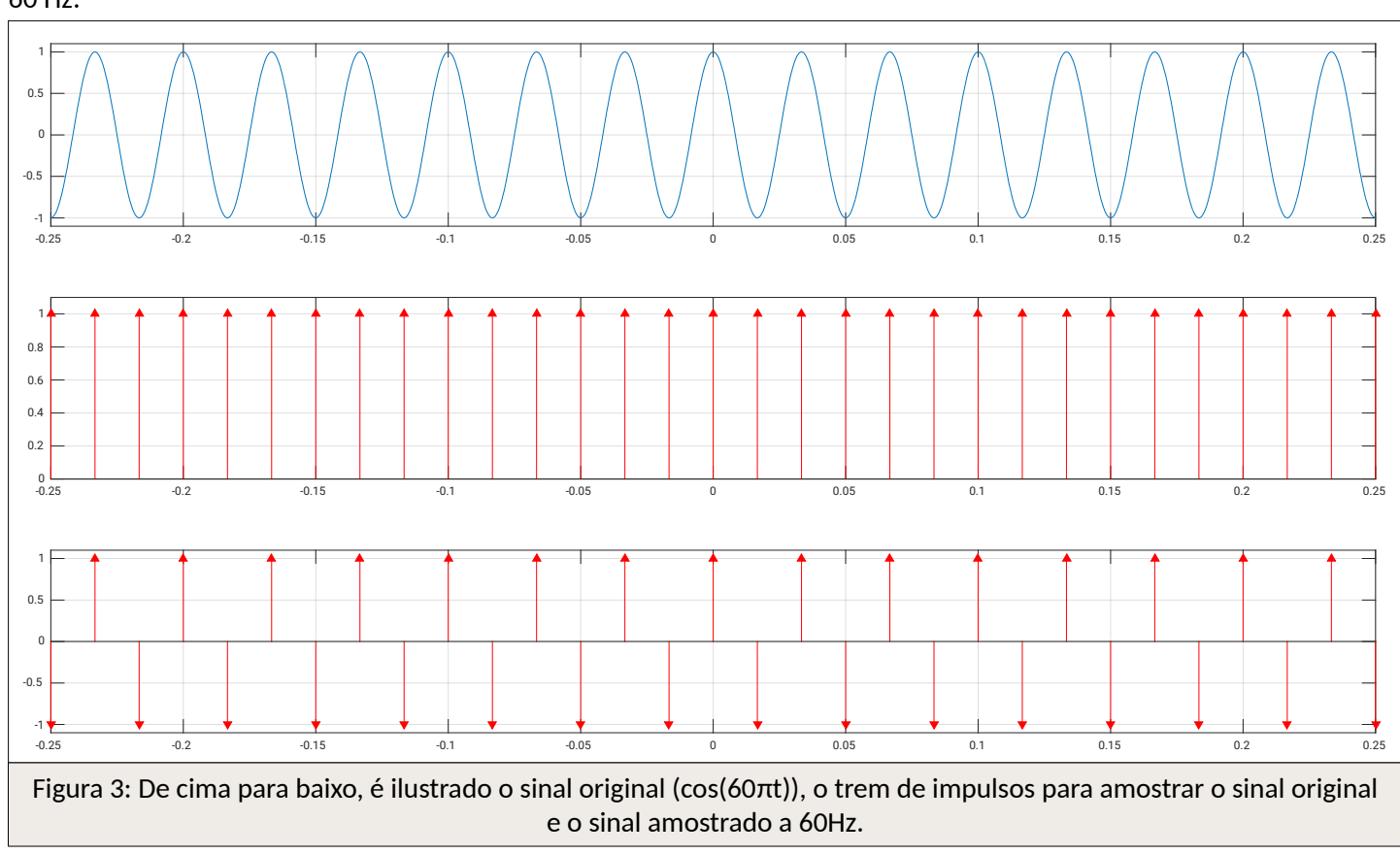

Abaixo, será realizada a amostragem respeitando-se a taxa de Nyquist, ou seja, o sinal de 30 Hz será amostrado a 60 Hz:

Na reconstrução do sinal obtém-se:

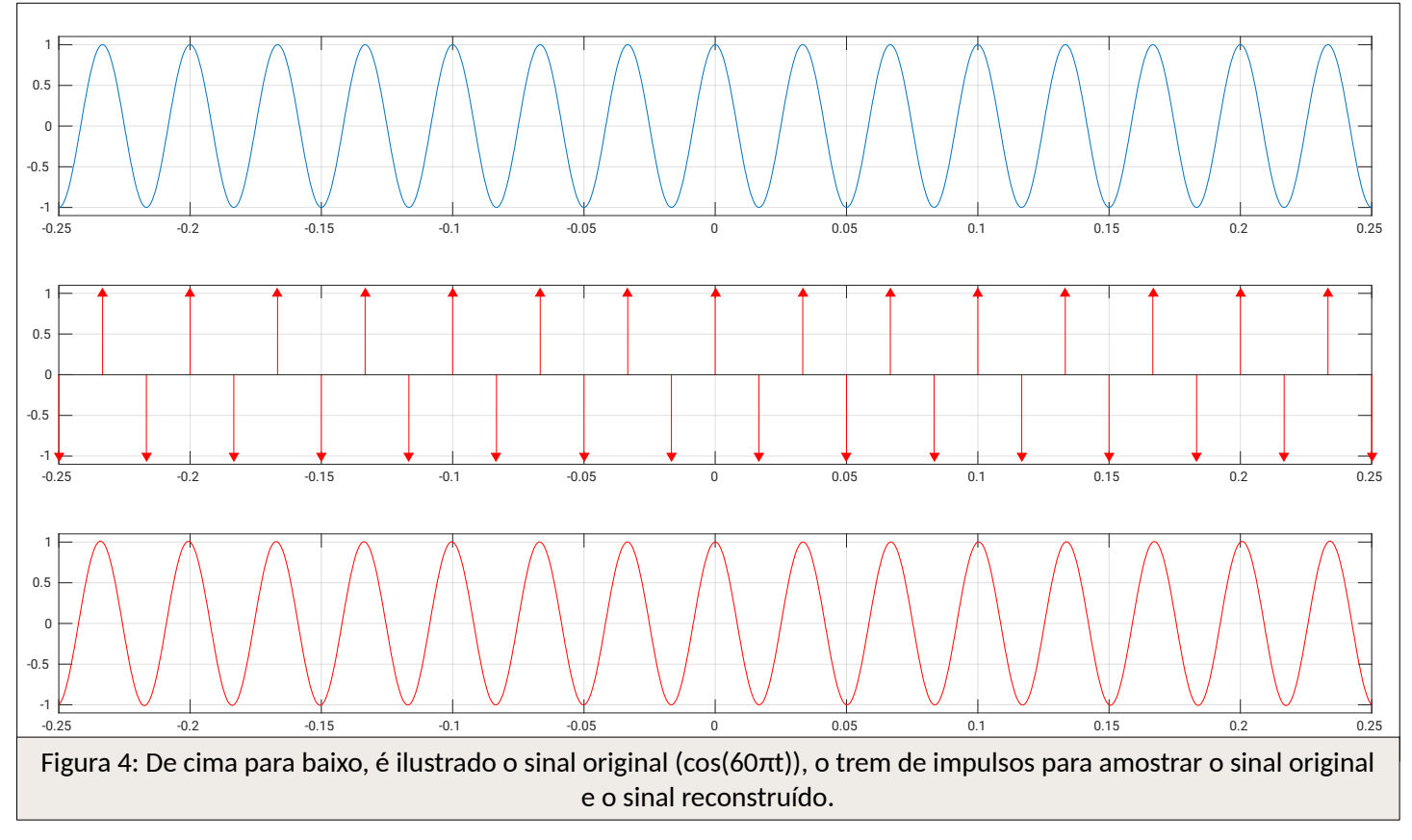

Na Fig. 4, é possível observar que o sinal pôde ser reconstruído e não houve perda de informação. Também nota-se que, por ser necessário um filtro ideal, a medida que o sinal se afasta da posição temporal 0, o mesmo sofre uma leve alteração na frequência.

### Análise teórica

Calculando a transformada de Fourier de cos(60πt) obtém-se:

$$
\cos(60 \pi t) \Leftrightarrow \pi [\delta(\omega - 60 \pi) + \delta(\omega + 60 \pi)]
$$

Graficamente, obtém-se:

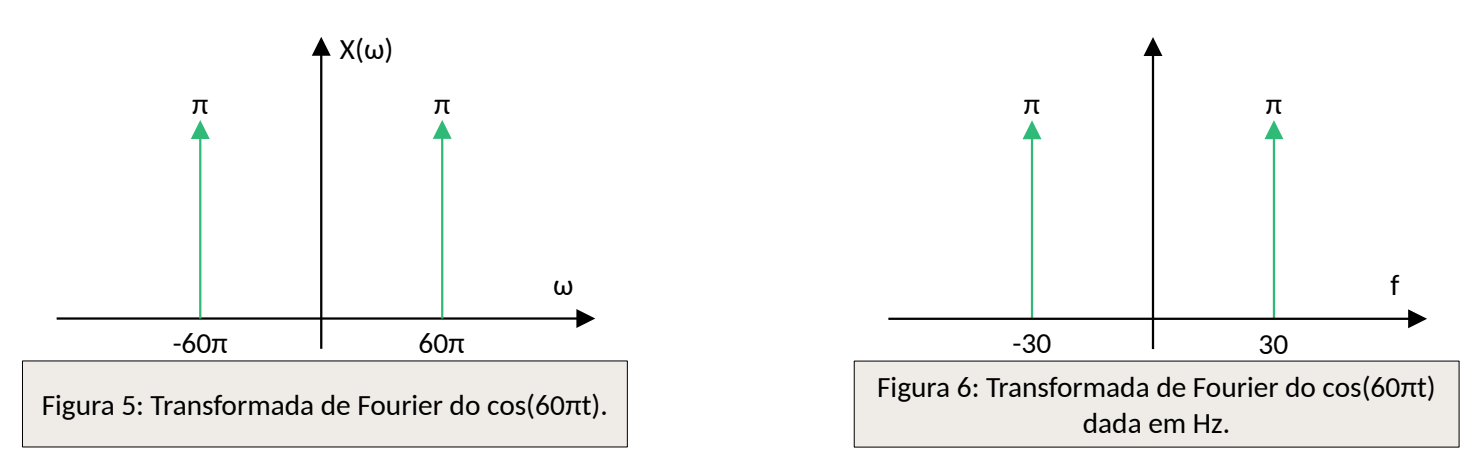

Dada a taxa de amostragem de 50 Hz ser menor do que a taxa de Nyquist, a frequência aparente deve estar na faixa:

$$
-\frac{50}{2} \le f_a < \frac{50}{2} \text{ ou } -25 \le f_a < 25
$$

Calculando-se a mesma, é obtido:

 $f<sub>s</sub>=f-mf<sub>s</sub>$  $f_a = 30-1.50=30-50$  $f_a = -20$  Hz

O valor inteiro de *m* sendo 1 foi suficiente para o cálculo. Graficamente, é possível visualizar essa frequência aparente, observando a sobreposição dos impulsos:

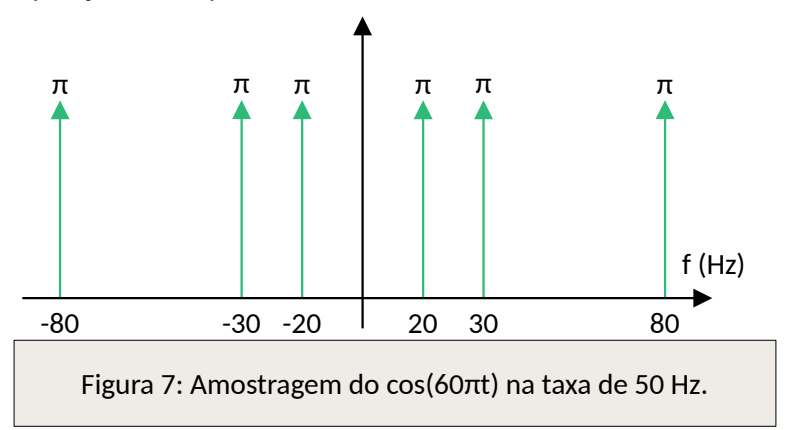

Utilizando um filtro passa baixas, um sinal de 20 Hz pode ser recuperado:

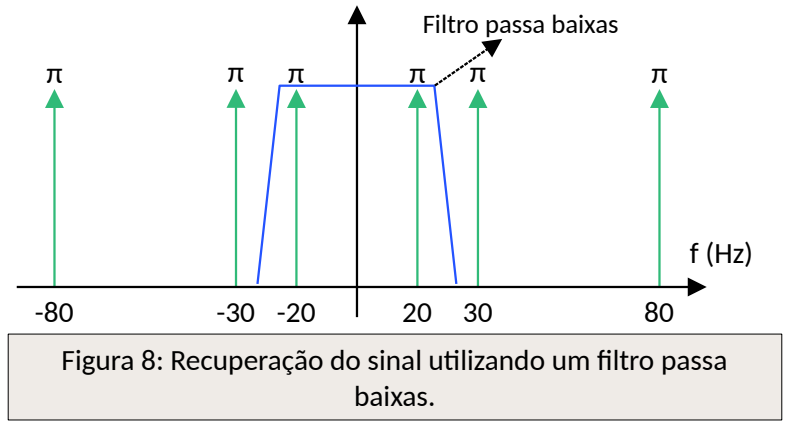

A Fig. 8 mostra que, pela frequência aparente do sinal recuperado ser diferente do sinal original, a informação foi perdida. Já na figura a seguir, será mostrado como seria essa recuperação caso a taxa de Nyquist fosse respeitada:

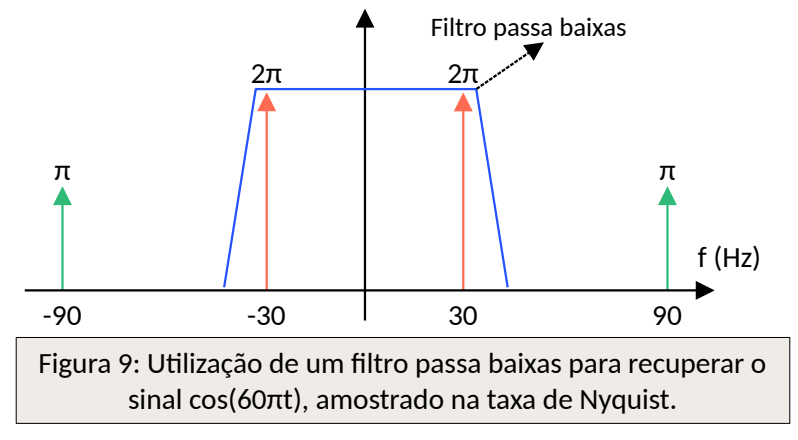

Na Fig. 9, é mostrado que o sinal original pôde ser reconstruído sem utilizar um filtro ideal. Também é possível observar que o sinal recuperado possui o dobro da amplitude do sinal original. Isso ocorre pela sobreposição exata dos impulsos dos sinais gerados, com os impulsos do sinal original.

• Questão 2) Cosseno: 40 Hz, Amostragem: 15 Hz

```
Código-fonte utilizado:
```

```
% Sinal analógico inicial
    % (frequência de 40 Hz)
    [m,t] = makecos(40);
    % Trem de impulso para amostrar o sinal
    % (frequência de amostragem de 80 Hz)
    [it1,ts1] = makeimp(80);% Amostrando o sinal original
    ms1 = sampleit1(t,m,ts1);% Plotando todos os sinais para visualizar o processo de amostragem
    c1 = 'r'; % cor para o primeiro cenário
    smpl_plot(t,m,ts1,it1,ms1,c1);
    % Segundo trem de impulsos
    % (frequência de amostragem de 15 Hz, menor que a taxa de Nyquist)
    [it2,ts2] = makeimp(15);% Amostrando o sinal original com a nova taxa de amostragem
    ms2 = sampleit1(t,m,ts2);% Plotando todos os sinais para visualizar o processo de amostragem
    c2 = 'g'; % cor para o Segundo cenário
    smpl_plot(t,m,ts2,it2,ms2,c2);
    % Reconstrução das duas versões amostradas
    mr1 = interpsinc(ms1,ts1,t);mr2 = interpsinc(ms2,ts2,t);% Plotando o sinal original e o sinal reconstruído para comparar
    recon_plot(t,m,ts1,ms1,mr1,c1);
    recon_plot(t,m,ts2,ms2,mr2,c2);
    % Obtendo o espectro para examinar o aliasing
    % Faça o índice de frequência para plotagem
    f = (-5000/2):(1/2):(5000/2);
    % Função para calcular o espectro
    M = am spectrum(m);
    MR1 = am_spectrum(mr1);1
 2
 3
 \Delta5
 6
 7
8
9
10
11
12
13
14
15
16
17
18
19
20
21
22
23
24
25
26
27
28
29
30
31
32
33
34
35
36
37
38
39
40
41
```
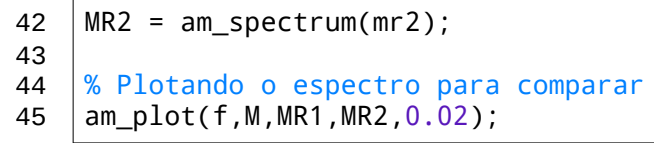

Os gráficos gerados pela ferramenta Matlab são:

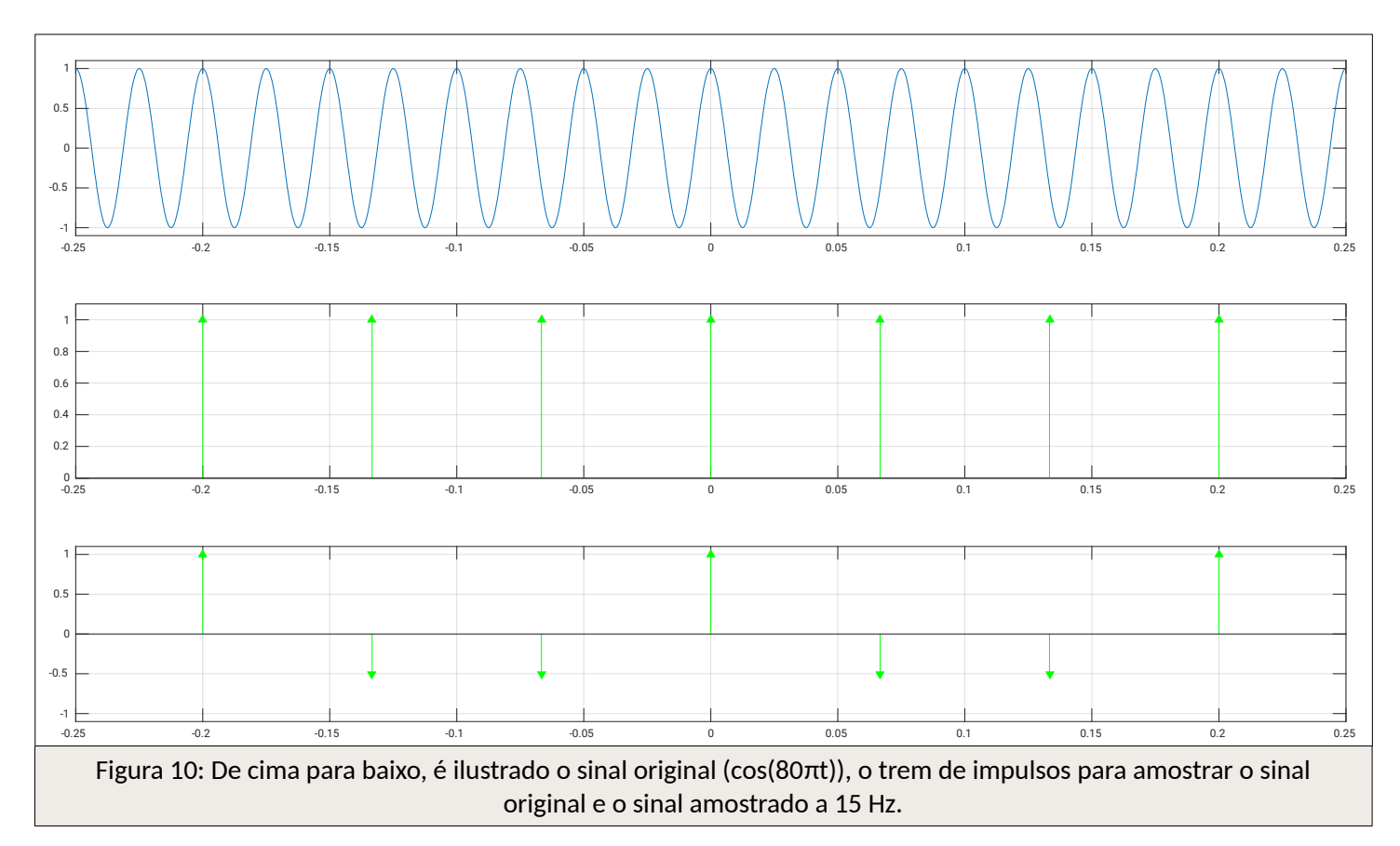

Na Fig. 10, é possível notar que o trem de impulsos resultante causará *aliasing* no sinal que será reconstruído, conforme pode ser visualizado na figura a seguir:

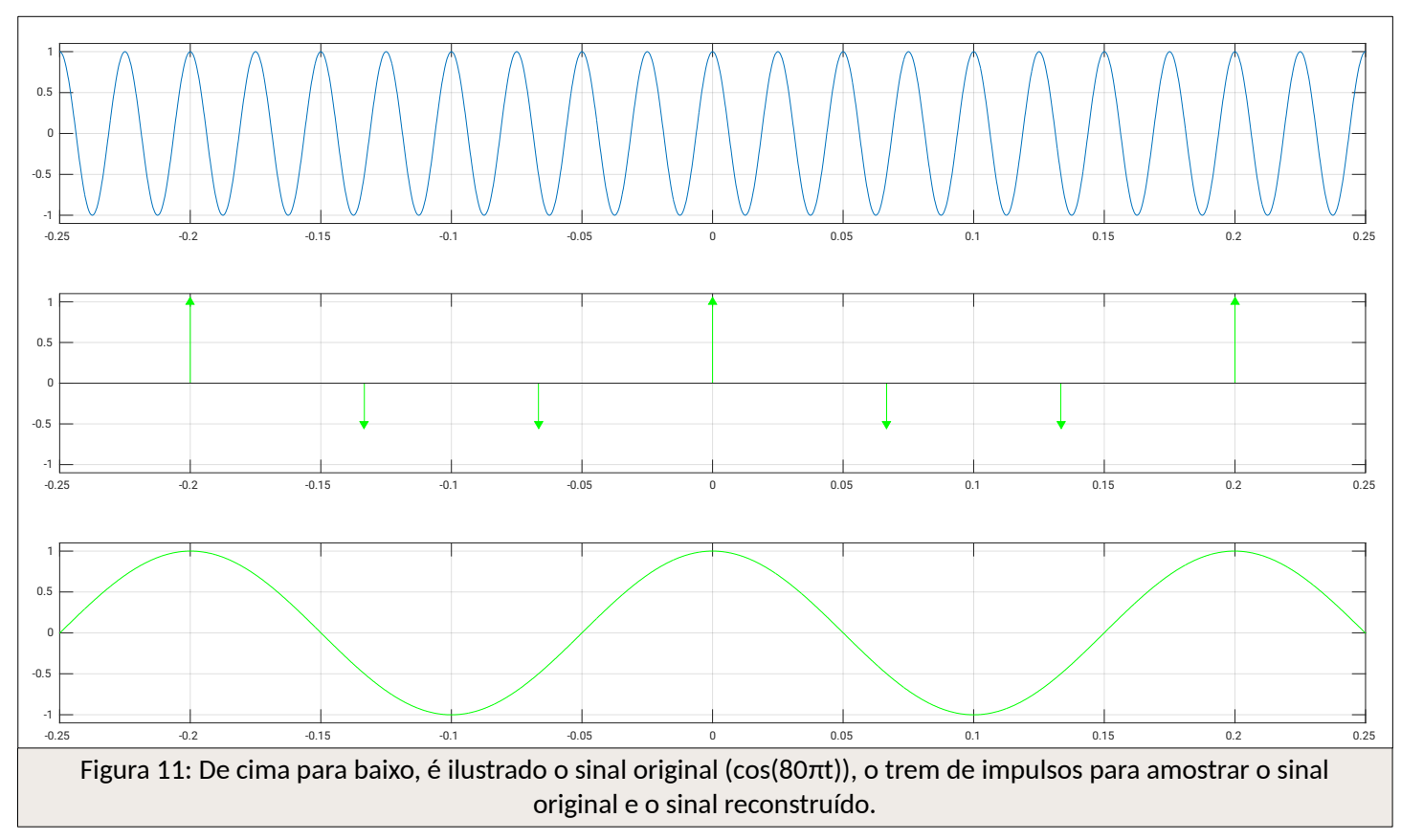

Na Fig. 11 nota-se que a frequência do sinal reconstruído é bem menor do a do sinal original. A frequência do novo sinal é:

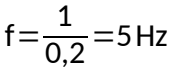

Sendo assim, a frequência do novo sinal é de 5 Hz, contra os 40 Hz do sinal original. Na próxima figura, o processo de amostragem será realizado respeitando a taxa de Nyquist para o sinal, que é de 80 Hz:

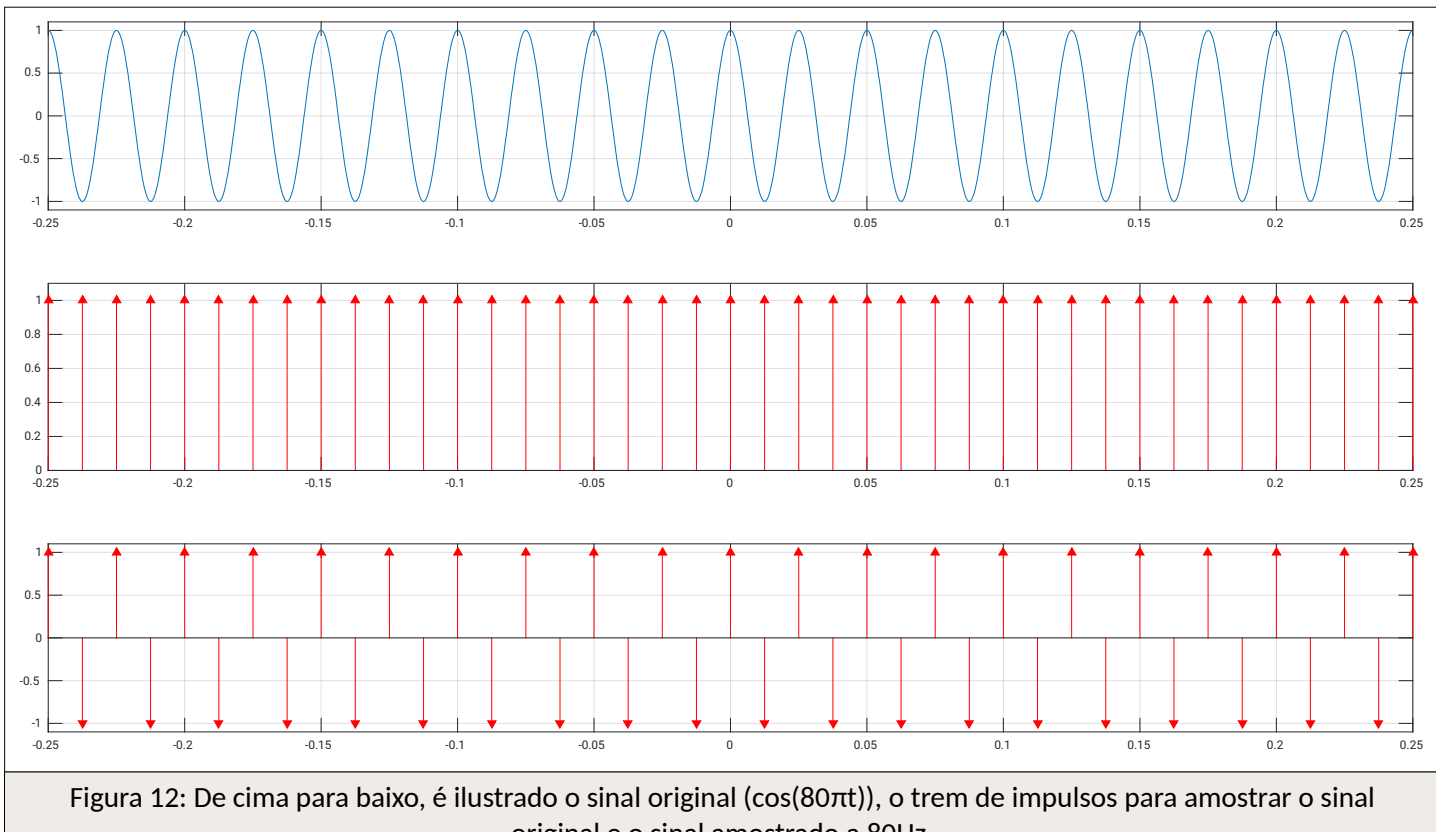

original e o sinal amostrado a 80Hz.

Obtido o trem de impulsos do sinal amostrado, na próxima figura, o sinal poderá ser reconstruído:

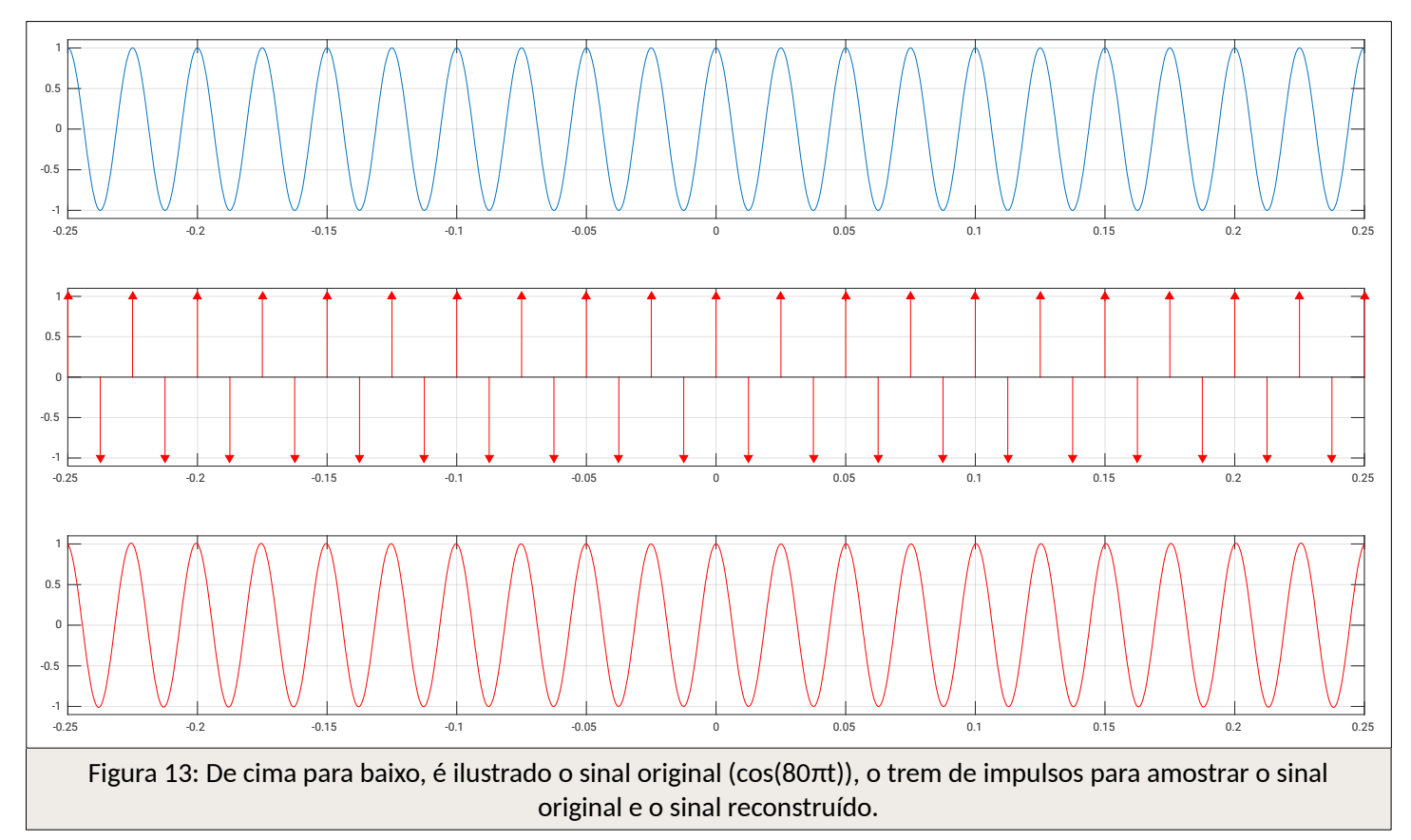

Na Fig. 13 é mostrada a reconstrução perfeita do sinal original, ou seja, não houve perda de informação.

## Análise teórica

Calculando a transformada de Fourier de cos(80πt) obtém-se:

$$
\cos(80 \pi t) \Leftrightarrow \pi [\delta(\omega - 80 \pi) + \delta(\omega + 80 \pi)]
$$

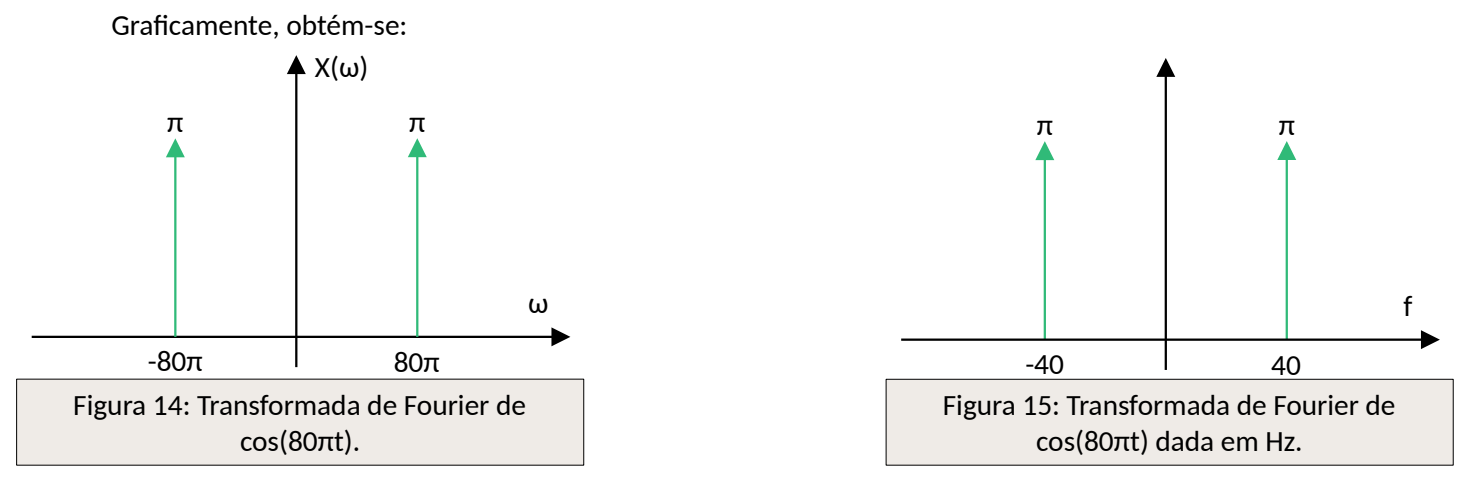

Dada a taxa de amostragem de 15 Hz ser menor do que a taxa de Nyquist, a frequência aparente deve estar na faixa:

$$
-\frac{15}{2} \le f_a < \frac{15}{2} \text{ ou } -7,5 \le f_a < 7,5
$$

Calculando-se a mesma, com *m = 1*, é obtido:

 $f<sub>s</sub>=f-mf<sub>s</sub>$  $f_a = 40-1.15 = 40-15$  $f_a = 25 Hz$ 

Como fa, com *m = 1*, não respeitou a faixa mostrada acima, sendo maior que 7,5, *m* será incrementado para 2:  $f<sub>2</sub>=40-2.15=40-30$ 

$$
f_a\!=\!10
$$

A frequência obtida ainda está fora da faixa, portanto, *m* é incrementado para 3:

 $f_a = 40-3.15 = 40-45$ 

#### $f<sub>a</sub>=-5Hz$

O valor inteiro de *m* sendo 3 foi suficiente para o cálculo, cuja frequência aparente obtida está dentro da faixa calculada acima. Graficamente, é possível visualizar essa frequência aparente, observando a sobreposição dos impulsos:

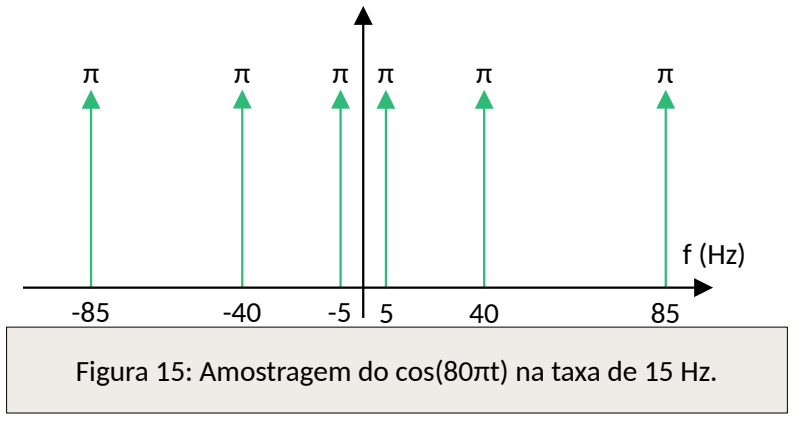

Utilizando um filtro passa baixas, um sinal de 5 Hz pode ser recuperado:

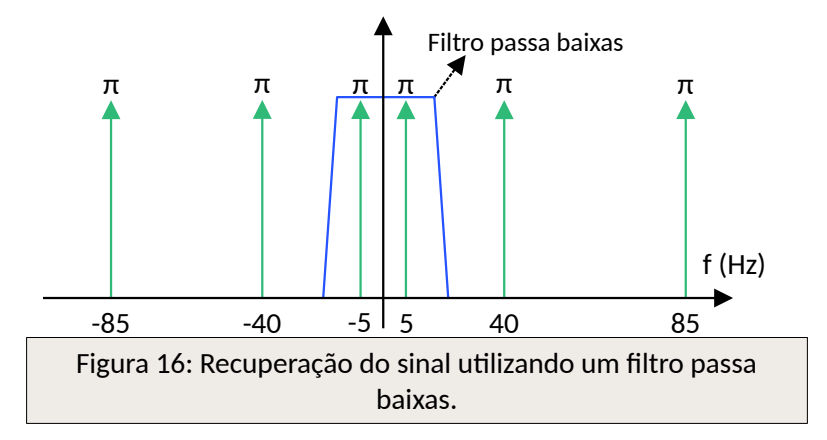

A Fig. 16 mostra que, pela frequência aparente do sinal recuperado ser diferente do sinal original, a informação foi perdida. Já na figura a seguir, será mostrado como seria essa recuperação caso a taxa de Nyquist fosse respeitada:

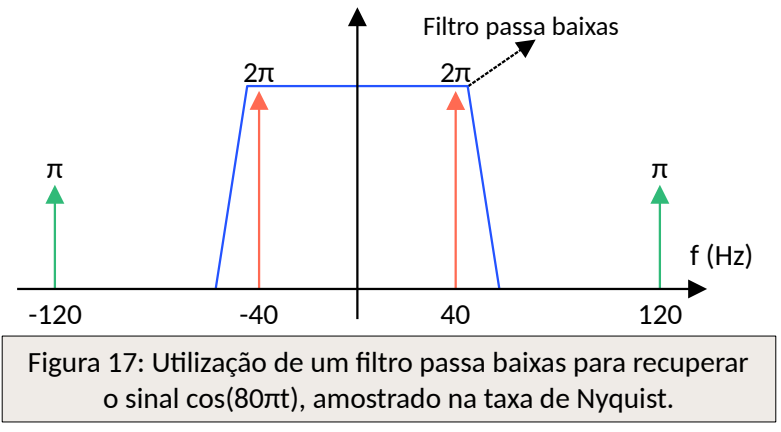

Na Fig. 17, é mostrado que o sinal original pôde ser reconstruído sem utilizar um filtro ideal. Também é possível observar que o sinal recuperado possui o dobro da amplitude do sinal original. Isso ocorre pela sobreposição exata dos impulsos dos sinais gerados, com os impulsos do sinal original. Essa é uma característica desses sinais cuja transformada gera impulsos.

• Questão 3) Cosseno: 10 Hz, Amostragem: 50 Hz.

Código-fonte utilizado:

```
% Sinal analógico inicial
    % (frequência de 10 Hz)
    [m,t] = makecos(10);% Trem de impulso para amostrar o sinal
    % (frequência de amostragem de 20 Hz)
    [it1,ts1] = makeimp(20);% Amostrando o sinal original
    ms1 = sampleit1(t,m,ts1);% Plotando todos os sinais para visualizar o processo de amostragem
    c1 = 'r'; % cor para o primeiro cenário
    smpl_plot(t,m,ts1,it1,ms1,c1);
    % Segundo trem de impulsos
    % (frequência de amostragem de 50 Hz, maior que a taxa de Nyquist)
    [it2,ts2] = makeimp(50);% Amostrando o sinal original com a nova taxa de amostragem
    ms2 = sampleit1(t,m,ts2);% Plotando todos os sinais para visualizar o processo de amostragem
    c2 = 'g'; % cor para o Segundo cenário
    smpl_plot(t,m,ts2,it2,ms2,c2);
 1
 2
 3
 4
 5
 6
 7
8
9
10
11
12
13
14
15
16
17
18
19
20
21
22
23
24
25
```

```
% Reconstrução das duas versões amostradas
    mr1 = interpsinc(ms1,ts1,t);mr2 = interpsinc(ms2,ts2,t);% Plotando o sinal original e o sinal reconstruído para comparar
    recon_plot(t,m,ts1,ms1,mr1,c1);
    recon_plot(t,m,ts2,ms2,mr2,c2);
    % Obtendo o espectro para examinar o aliasing
    % Faça o índice de frequência para plotagem
    f = (.5000/2):(1/2):(5000/2);
    % Função para calcular o espectro
    M = am_spectrum(m);MR1 = am_spectrum(mr1);MR2 = am_spectrum(mr2);
    % Plotando o espectro para comparar
    am_plot(f,M,MR1,MR2,0.02);
26
27
28
29
30
31
32
33
34
35
36
37
38
39
40
41
42
43
44
45
```
A partir do código acima, no Matlab, gerou-se os gráficos abaixo:

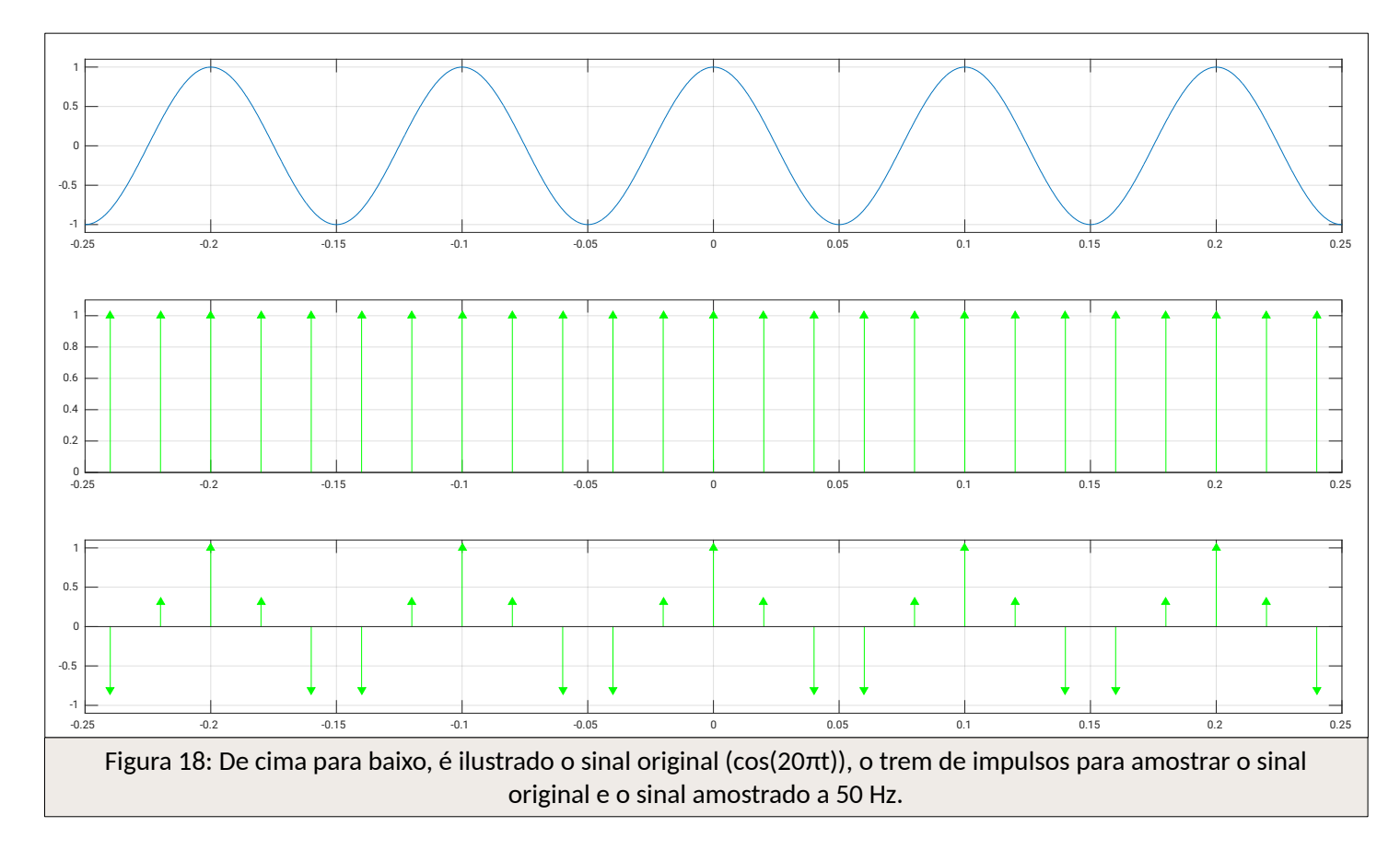

Na Fig. 18 estão representados os trens de impulsos resultantes da amostragem em 50 Hz. Nota-se que não ocorrerá o *aliasing*, já que a taxa usada para amostragem é maior que o dobro da taxa de Nyquist. Nesse caso, foi realizada uma superamostragem. Na próxima figura será mostrado que o sinal pôde ser reconstruído de forma íntegra.

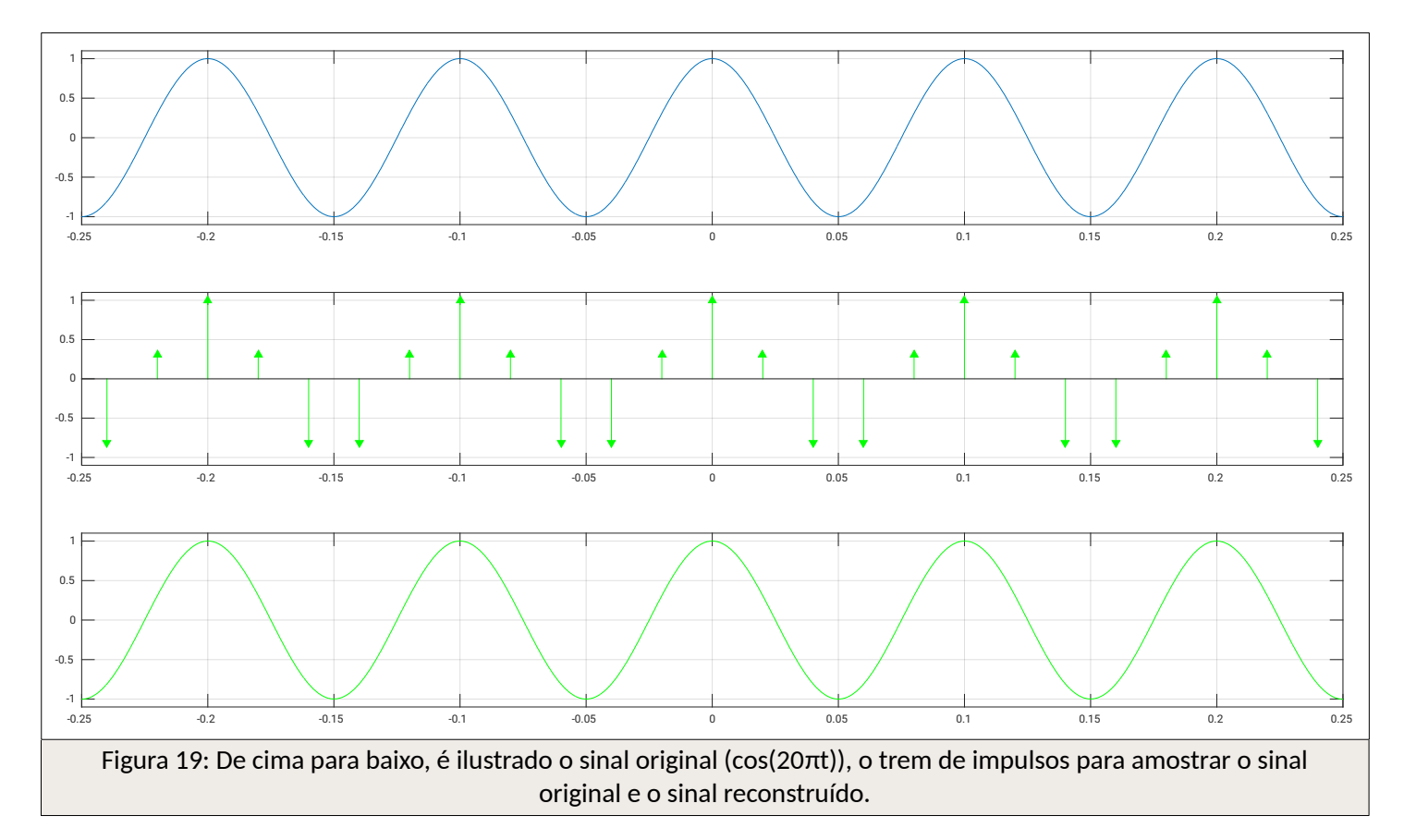

Na Fig. 19 é mostrado que o sinal amostrado foi integralmente reconstruído. Portanto, a frequência obtida é

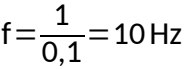

Como curiosidade, será mostrado como ficaria o trem se impulsos do sinal amostrado na taxa de Nyquist:

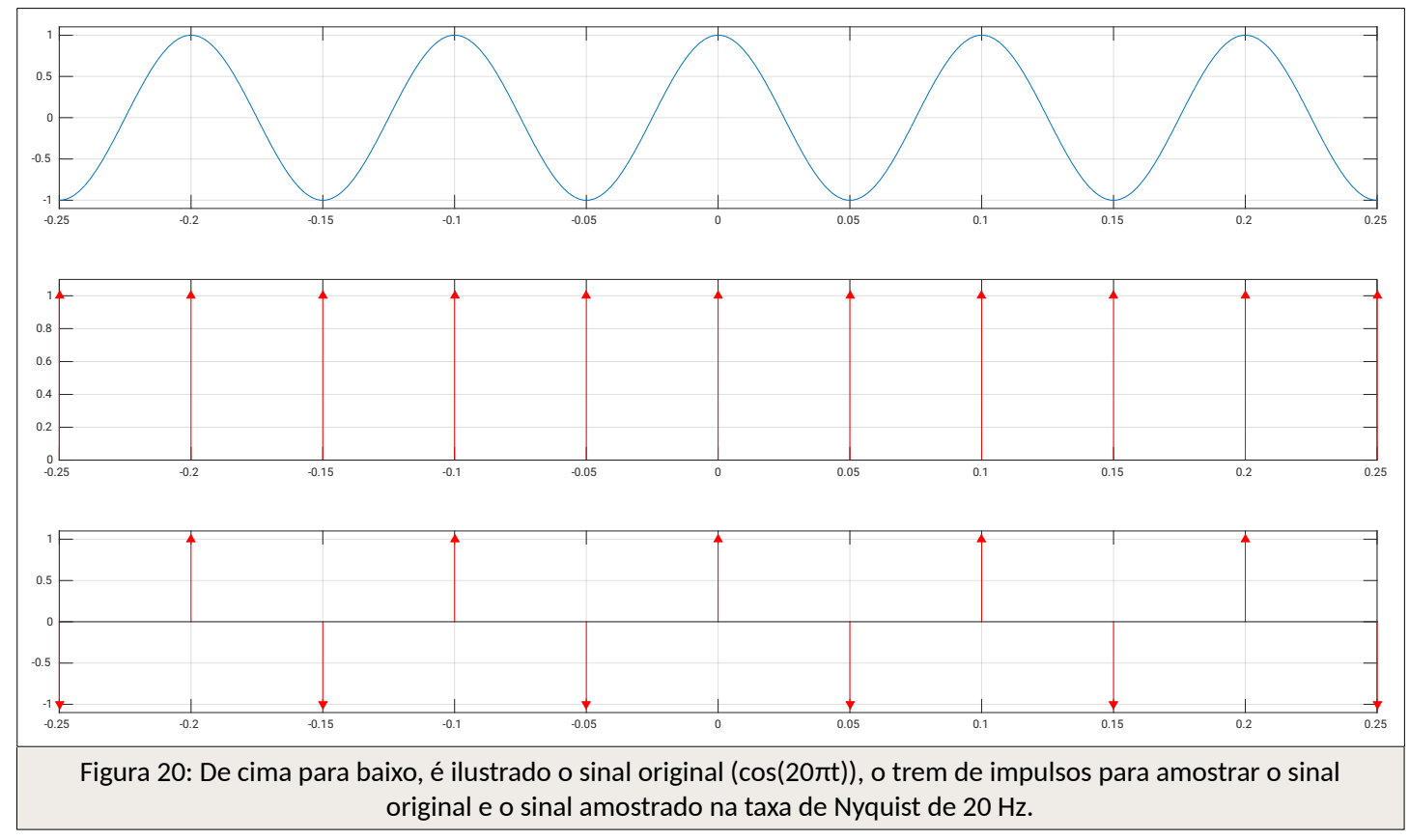

Análise teórica

Calculando a transformada de Fourier de cos(20πt) obtém-se:

$$
\cos(20 \pi t) \Leftrightarrow \pi [\delta(\omega - 20 \pi) + \delta(\omega + 20 \pi)]
$$

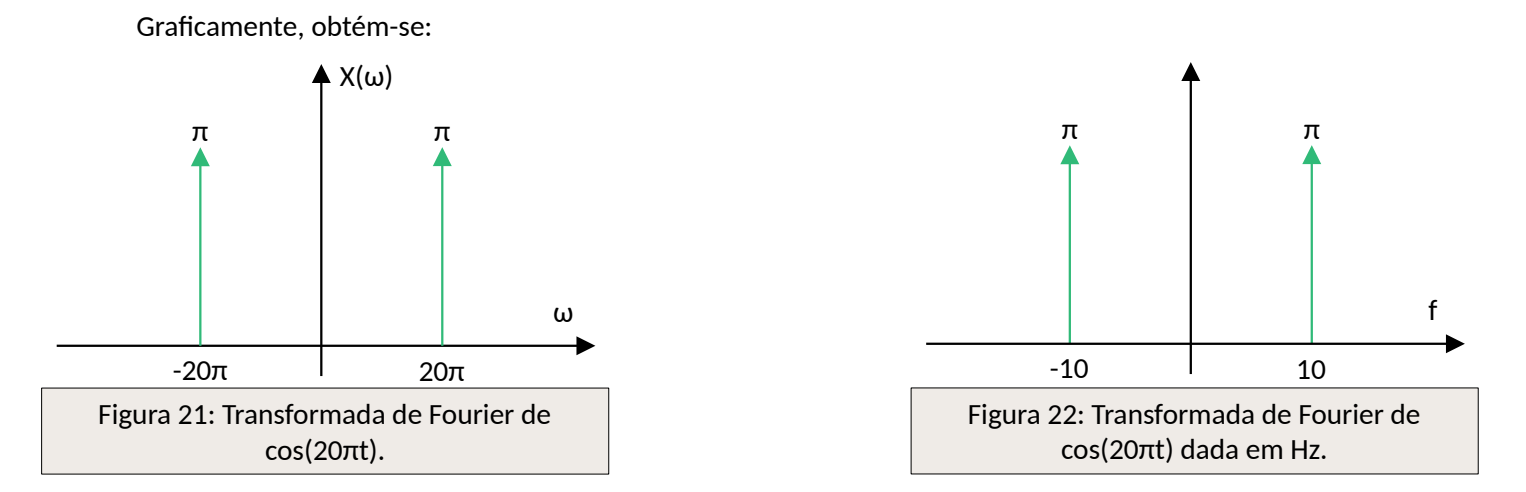

Como a taxa de amostragem é até maior que o dobro da taxa de Nyquist, não ocorrerá *aliasing*. Portanto, a frequência aparente do sinal recuperado será a mesma do sinal original e sem perda de informação. Graficamente, é possível visualizar como os impulsos do sinal original são preservados:

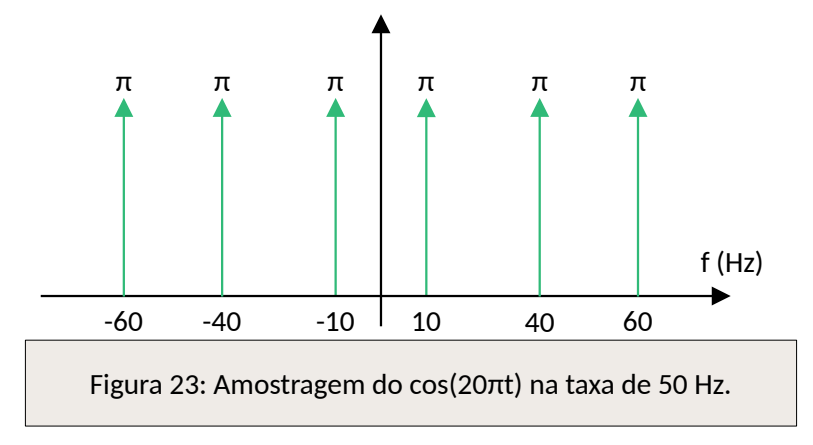

Utilizando um filtro passa baixas, o sinal de 10 Hz pode ser recuperado sem alterações em sua característica original:

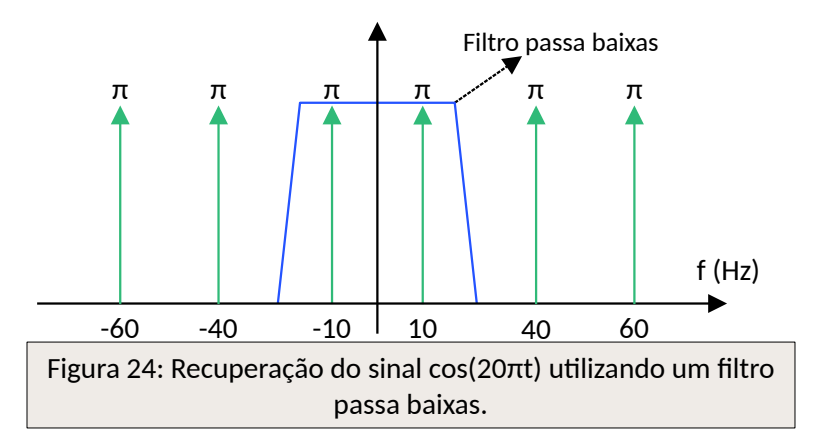

Como curiosidade, a figura a seguir mostra como ficaria a amostragem e como seria a recuperação do sinal caso o mesmo fosse amostrado utilizado a taxa de Nyquist, ou seja, sem sofrer a superamostragem:

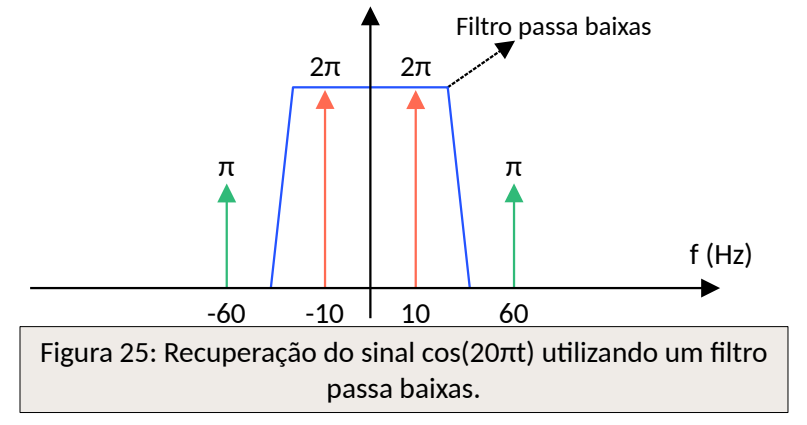

Assim como mostrado na Fig. 24, na Fig. 25 o sinal é recuperado, o que é esperado já que a amostragem respeitou a taxa de Nyquist. A diferença é que quando houve superamostragem, a amplitude original foi mantida, e no último caso, pela ocorrência da sobreposição de impulsos, a amplitude final foi o dobro da original. Em ambos os casos o filtro não precisou ser ideal. Entretanto, no caso da Fig. 24, seria possível utilizar um filtro de ordem menor do que no caso da Fig. 25.

• Questão 4) Cosseno: 20 Hz, Amostragem: 40 Hz.

Código-fonte utilizado:

```
% Sinal analógico inicial
    % (frequência de 20 Hz)
    [m,t] = makecos(20);
    % Trem de impulso para amostrar o sinal
    % (frequência de amostragem de 40 Hz)
    [it1,ts1] = makeimp(40);% Amostrando o sinal original
    ms1 = sampleit1(t,m,ts1);% Plotando todos os sinais para visualizar o processo de amostragem
    c1 = 'r'; % cor para o primeiro cenário
    smpl_plot(t,m,ts1,it1,ms1,c1);
    % Segundo trem de impulsos
    % (frequência de amostragem de 40 Hz, exatamente a taxa de Nyquist)
    [it2, ts2] = makeimp(40);% Amostrando o sinal original com a nova taxa de amostragem
    ms2 = sampleit1(t,m,ts2);% Plotando todos os sinais para visualizar o processo de amostragem
    c2 = 'g'; % cor para o Segundo cenário
    smpl_plot(t,m,ts2,it2,ms2,c2);
    % Reconstrução das duas versões amostradas
    mr1 = interpsinc(ms1,ts1,t);mr2 = interpsinc(ms2,ts2,t);% Plotando o sinal original e o sinal reconstruído para comparar
    recon_plot(t,m,ts1,ms1,mr1,c1);
    recon_plot(t,m,ts2,ms2,mr2,c2);
    % Obtendo o espectro para examinar o aliasing
    % Faça o índice de frequência para plotagem
    f = (-5000/2):(1/2):(5000/2);
    % Função para calcular o espectro
    M = am_spectrum(m);MR1 = am_spectrum(mr1);MR2 = am_spectrum(mr2);
    % Plotando o espectro para comparar
    am_plot(f,M,MR1,MR2,0.02);
 1
 2
 3
 4
 5
 6
 7
 8
9
10
11
12
13
14
15
16
17
18
19
20
21
22
23
24
25
26
27
28
29
30
31
32
33
34
35
36
37
38
39
40
41
42
43
44
45
```
Abaixo, estão os gráficos gerados pela ferramenta Matlab:

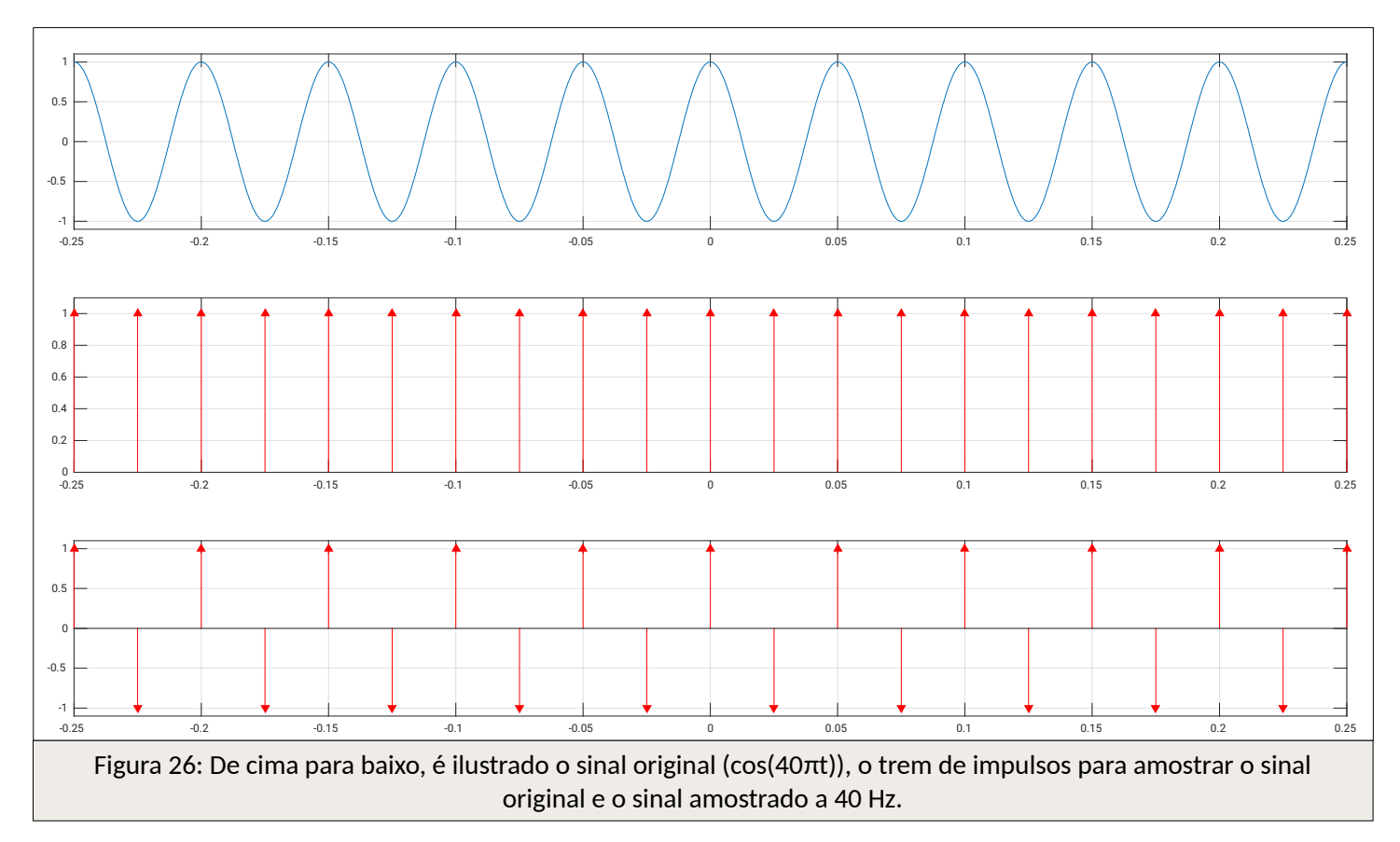

O conjunto de gráficos da Fig. 26 ilustram a amostragem realizada na taxa de Nyquist, ou seja, em 40 hertz. Abaixo, será ilustrado que o sinal pôde ser reconstruído:

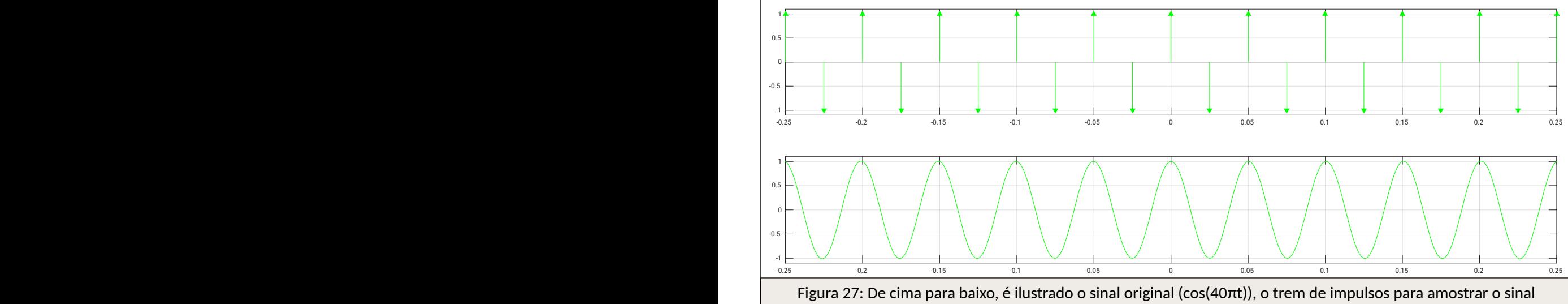

original e o sinal reconstruído.

Na Fig. 27, é visto que o sinal reconstruído, ao longo do tempo, começa a ter alguns deslocamentos de frequência. Na Fig. 28, ao lado, é mostrada uma ampliação do sinal reconstruído em questão.

Essa leve variação da frequência ao longo do tempo ocorre em decorrência da precisão do filtro utilizado.

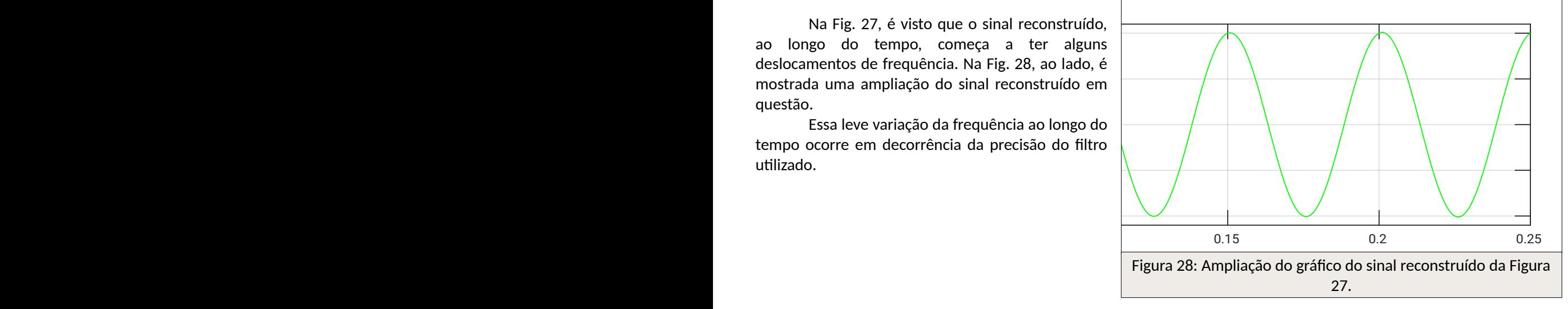

Idealmente a frequência do sinal recuperado é a mesma do sinal original. Nesse caso, não ocorre o *aliasing*. A frequência do sinal recuperado é dada por:

$$
f = \frac{1}{0.05} = 20 \, \text{Hz}
$$

## Análise teórica

Calculando a transformada de Fourier de cos(40πt) obtém-se: cos(40  $\pi t$ )⇔  $\pi$ [ $\delta(\omega-40 \pi)+\delta(\omega+40 \pi)$ ]

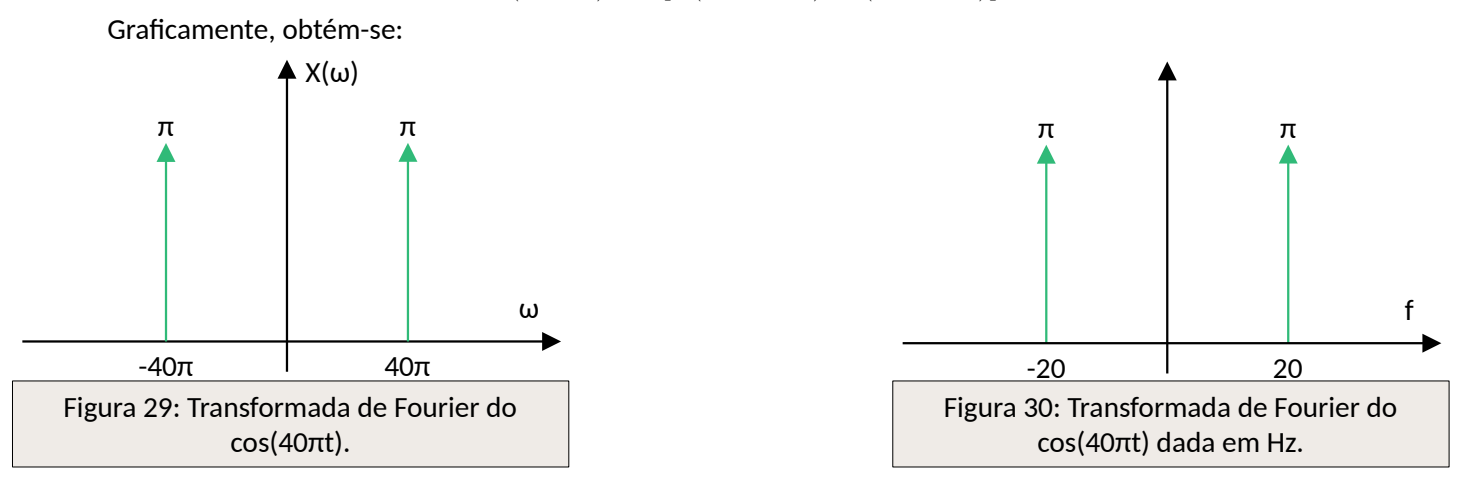

Como a taxa de amostragem de 40 Hz respeita a taxa de Nyquist, não ocorrerá *aliasing*. Abaixo, é possível visualizar a frequência aparente, observando a sobreposição dos impulsos:

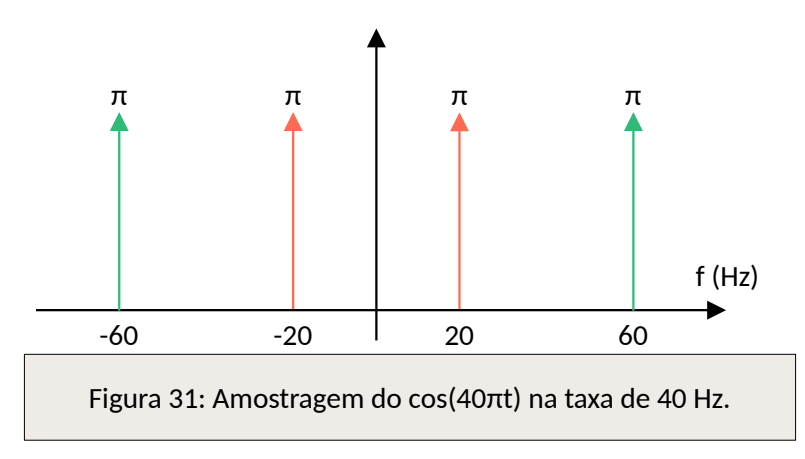

Utilizando um filtro passa baixas, o sinal de 40 Hz pode ser recuperado:

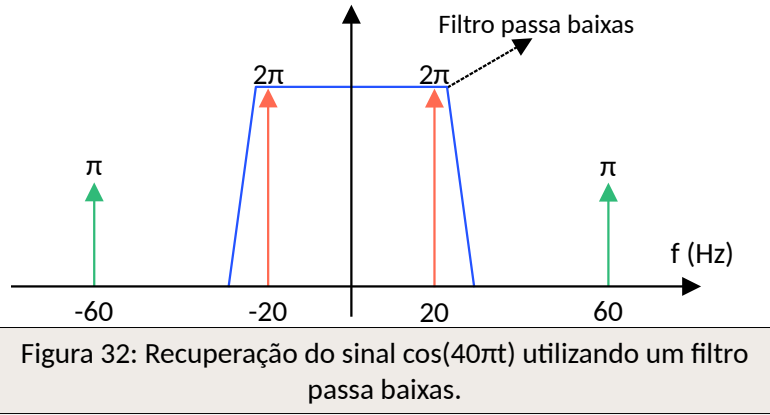

Assim como visto nos casos anteriores, apesar do sinal recuperado sem perdas, a amplitude final dobrou. Dada a característica desse tipo de sinal, mesmo utilizado a taxa de Nyquist, não é necessário utilizar um filtro ideal.